Работа в личном кабинете. Выбор видов деятельности для получения приглашений к участию в торгах

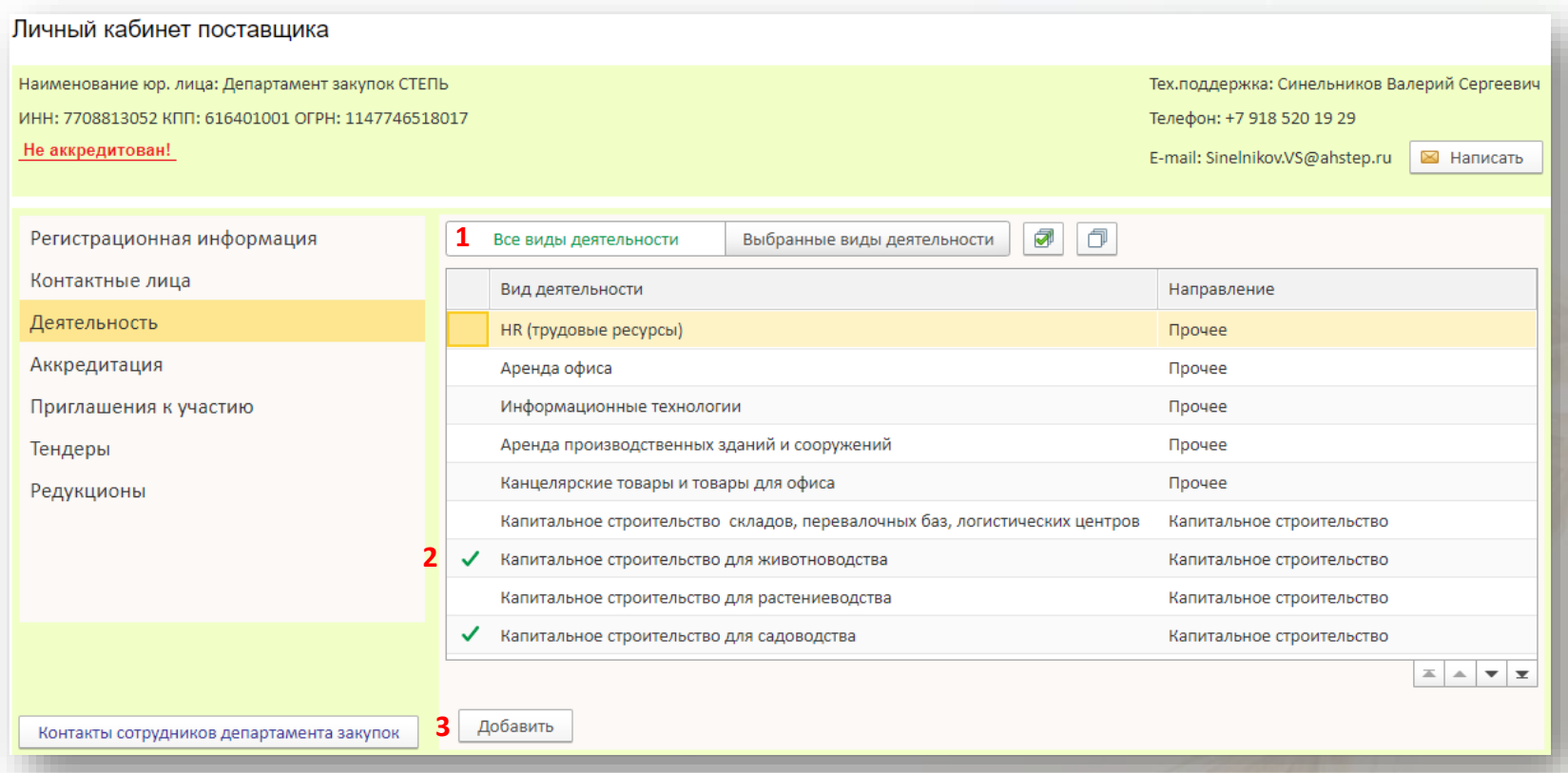

Для получения приглашений к участию в интересующих закупочных процедурах необходимо выбрать вид деятельности, не менее одного. Для удобства, виды деятельности можно сгруппировать по направлениям (Растениеводство, Животноводство, Механизация, Капитальное строительство, Логистика и Прочее). Упорядочив столбец Направление по возрастанию или убыванию можно видеть все виды деятельности связанные с интересующим направлением. Чтобы упорядочить столбец нажмите на его название.

Чтобы выбрать вид деятельности:

## 1. Нажмите кнопку **Все виды деятельности**

2. Два раза щёлкните левой кнопкой мыши по ячейке слева от названия вида деятельности, появится зелёная галочка.

3. Нажмите кнопку **Добавить**